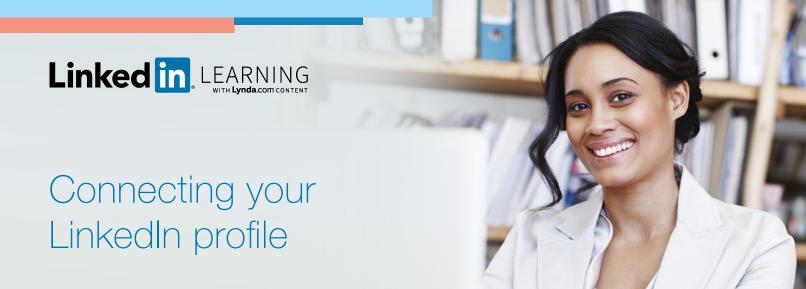

During the activation process, you will have the option to connect a LinkedIn profile to your LinkedIn Learning account. If you do not have a LinkedIn profile, you can create one. The benefits of signing in with a LinkedIn profile include:

- A more personalized learning experience that includes special course recommendations for you based on job title, skills, and industry.
- **Discoverable and relevant learning content** within the Linkedln.com experience (e.g., in the feed) to keep learning top of mind and drive more engagement.

When you connect your LinkedIn profile, you can rest assured that only your learning data will be shared with your employer. No other data from your LinkedIn profile will be accessible or shared. See the **details of the Privacy Information** (www.linkedin.com/help/learning/answer/71996).

Or if you choose not to connect your Linkedln profile, you will create a separate Linkedln Learning account that is not connected to Linkedln.com.

Let's walk through the different ways to activate your LinkedIn Learning account.

1

Once the upgrade is completed, there are two different entry paths to activate your LinkedIn Learning account.

Click activation link in the learner activation email you receive

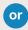

Click activation link in learner experience on Lynda.com when are you signed in to Lynda.com

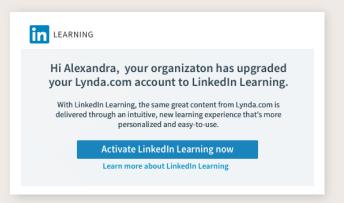

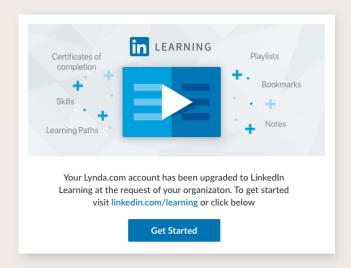

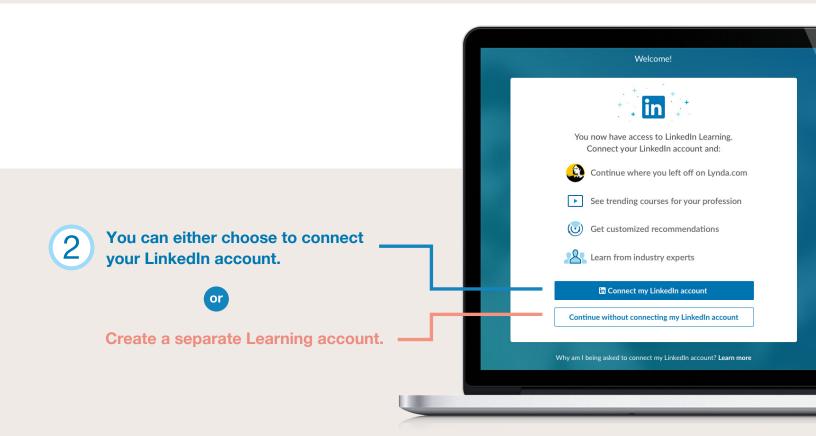

## When you choose to connect your LinkedIn account:

Log into your LinkedIn account.

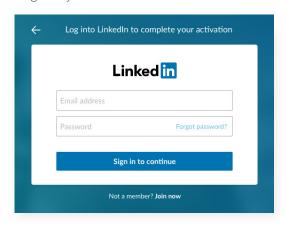

Review the privacy policy, and click "Accept and continue" to finish.

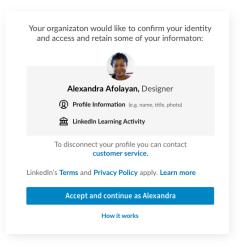

# If you don't have a LinkedIn account and want to create one:

### First step:

Click "Not a member? Join now".

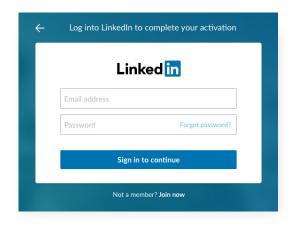

## Second step:

Complete the form to create a new account and click "Join now."

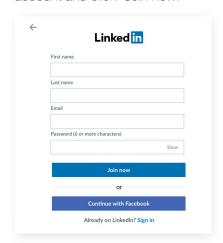

## Third step:

Then enter your email address when prompted and enter the code when prompted that is sent to your email in order to verify your identity.

# Fourth step:

Review the privacy policy and click "Accept and continue" to connect your LinkedIn Learning account.

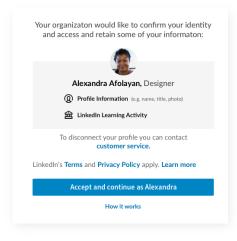

#### Fifth step:

Select the set of skills you are interested in learning to personalize your account.

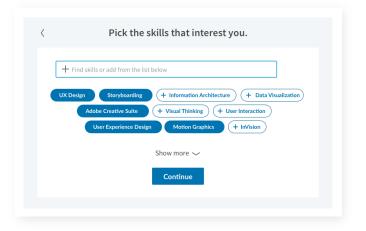

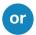

When you choose to create a separate Learning account:

Enter your email to receive a verification code.

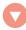

Enter the pin you receive via email in order to verify your account.

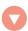

Create a new password.

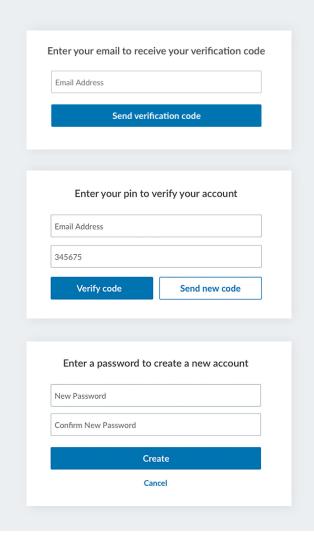

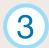

When you sign back into LinkedIn Learning, enter your LinkedIn account credentials.

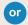

If you did not connect your LinkedIn account, then sign in by clicking "Sign in with your organization account" and enter the separate Learning account credentials you created:

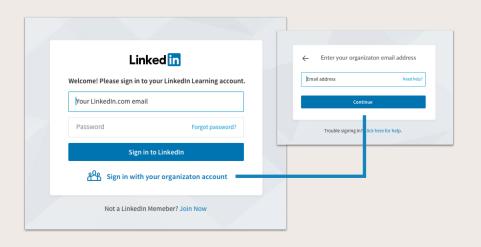

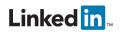